## **RELEASE NOTES AERIUS Register 2023.1**

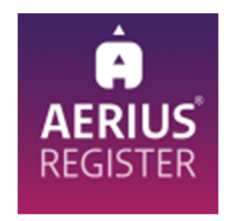

#### **Inleiding**

Deze release notes betreffen de functionele release van AERIUS Register 2023.1, verder Register 2023.1 genoemd. Register 2023.1 vervangt Register 2023 vanaf 05 maart 2024.

Meer informatie over AERIUS Register is te vinden op de website van AERIUS, www.aeriusproducten.nl. Om de gebruikers op weg te helpen met de toepassing van AERIUS Register 2023.1 is het Handboek Register 2023 geactualiseerd.

## **Inhoudsopgave**

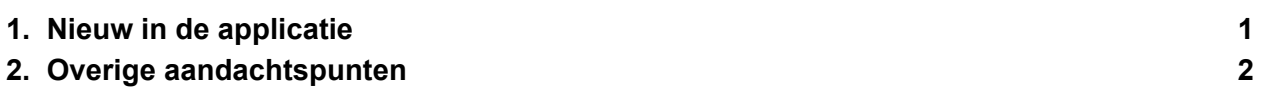

# **1. Nieuw in de applicatie**

AERIUS Register 2023.1 heeft enkele nieuwe functionaliteiten en is verbeterd op het vlak van consistentie, toegankelijkheid en gebruiksgemak.

#### 1.1 Nieuwe functionaliteiten

#### *Module voor gebruikersbeheer*

De belangrijkste functionele wijziging in 2023.1 is een module voor het aanmaken, aanpassen en de-activeren van gebruikers, alsmede het inzien van de geschiedenis van de gebruikers en hun rechten (audit trail). Deze module kan met de juiste rechten via het linkermenu worden benaderd.

- Een gebruikersbeheerder kan via een overzichtsscherm de huidige gebruikers inzien met hun kenmerken (voor- en achternaam, e-mailadres, gebruikersnaam, huidige rollen/organisaties en status actief/inactief).
- Aanmaken van nieuwe gebruikers kan middels de knop 'Nieuwe gebruiker'. AERIUS Register stuurt vervolgens een uitnodigingsmail met de gekozen gebruikersnaam en een tijdelijk wachtwoord aan de gebruiker. De gebruiker dient binnen 7 dagen in te loggen.
- Er is een detailscherm voor elke gebruiker: de beheerder kan de gebruikerskenmerken inzien en aanpassen. Ook kan een gebruiker op inactief worden gezet: als dit gebeurt kan de gebruiker niet meer inloggen in AERIUS Register.
- Veranderingen in de gebruikerspool (bijvoorbeeld, het aanmaken van nieuwe gebruikers of het aanpassen van de rollen en organisaties van bestaande gebruikers) worden vastgelegd in een geschiedenis. Deze is op twee manieren in te zien: via een tabblad in het overzichtsscherm of een tabblad van het detailscherm. Veranderingen van vóór de release van Register 2023.1 worden niet getoond.
- Tabellen in het overzichtsscherm en de geschiedenistabbladen kunnen worden doorzocht of gefilterd middels de generieke filterfunctionaliteit van Register.

# *Helpfunctie*

Er is een helpfunctie toegevoegd aan Register. Door deze te openen, ziet de gebruiker een handleiding met uitleg over de actieve pagina. Helppagina's zijn beschikbaar voor doelenbanken, projecten en maatregelen.

# *Open data service*

Register is uitgebreid met de mogelijkheid om open data te publiceren. Dit betreft de saldoinformatie van een bank op receptorniveau: de maatregelruimte, wat hiervan toegewezen is en het resterend saldo.

## *Wensen gebruikersgemak*

Naar aanleiding van diverse demo's en inmiddels ook het gebruik van AERIUS Register zijn er enkele gebruikerswensen gerealiseerd rondom het uploaden van bestanden, het filteren en het exporteren van gegevens in de applicatie.

- De transactietabel (onder Doelenbanken > Transacties) kan worden gefilterd, gesorteerd en geëxporteerd.
- Ingestelde filters van een tabel worden tijdens de sessie onthouden.
- Standaard staan er geen filters aan, voorheen werden de tabbladen 'vullingen' en 'aanvragen' tabblad gefilterd op basis van status om op die manier de actuele werkvoorraad in te zien. Deze filterselectie is aan te zetten met de knop 'werkvoorraad'.
- Er is een knop geïntroduceerd om de geselecteerde filterinstellingen te wissen.
- Net zoals in andere AERIUS producten is het nu mogelijk om bestanden het scherm in te slepen om ze te uploaden bij het aanmaken of aanpassen van doelenbanken, projecten of maatregelen. Tijdens het aanmaken van een project of maatregel kan één AERIUS bestand het scherm in worden gesleept, bij overige bijlagen kunnen er meerdere bestanden worden gesleept.
- De resultaten van een saldoberekening (de projectbijdrage en het geprojecteerde banksaldo op receptorniveau) zijn in de applicatie in te zien. De gebruiker kan deze tabel ook exporteren, de naam van het bestand bevat de naam van de doelenbank, project en het tijdstip van de saldoberekening.

# **2. Overige aandachtspunten**

Naast bovengenoemde wijzigingen worden er doorlopend (kleine) aanpassingen doorgevoerd voor onder andere betere toegankelijkheid en betere algemene gebruikerservaring. Deze aanpassingen betreffen bijvoorbeeld de opmaak, ontwerp, tekstuele verduidelijkingen en de wijze waarop meldingen verschijnen. Daarnaast worden bevindingen waar mogelijk opgelost.

Aanpassingen die als gevolg hiervan zijn doorgevoerd:

## *Opmaak en huisstijl*

AERIUS Register 2023.1 is meer in lijn met de AERIUS huisstijl. In het kader hiervan zijn er enkele aanpassingen doorgevoerd.

- Enkele kleuren en lettertypen zijn aangepast. De opmaak en kleur van de tabellen is aangepast.
- Voor het linkermenu item 'labels' is een ander icoontje gekozen die beter recht doet aan de functionaliteit van de labels.
- De breedte van enkele tabellen is aangepast zodat de kolommen leesbaar zijn.
- De URL van het inlogscherm is nu een vast URL geworden, namelijk *authregister.aerius.nl.* Voorheen was dit een dynamische URL die door de identiteitsprovider werd gegenereerd.
- Het inlogscherm is aangepast en is in lijn met de AERIUS huisstijl.

#### *Meldingen*

- Er verschijnt een waarschuwing als je als gebruiker een scherm verlaat zonder de ingevoerde wijzigingen op te slaan. Deze waarschuwing is geïmplementeerd voor het bewerken van een project, maatregel en een gebruiker.
- Na 10 minuten van inactiviteit krijgt de gebruiker middels een popup schermpje een melding te zien dat die zal worden uitgelogd na 5 minuten.
- Het is niet mogelijk om voor de postkamerdatum een datum in de verre toekomst (na het jaar 2299) te kiezen. De foutmelding die de gebruiker hierbij krijgt is herschreven zodat de gebruiker beter begrijpt wat er aan de hand is.
- Bij het inklappen van een kader verdwenen er enkele meldingen. Deze blijven nu zichtbaar.
- Bij het opslaan van wijzigingen van de status van een doelenbank naar diezelfde status (bijvoorbeeld, van actief naar actief) werd in de vorige versie een foutcode getoond. Dit gedrag is niet meer mogelijk; om wijzigingen op te slaan in de status van een doelenbank moeten er daadwerkelijke wijzigingen zijn om op te slaan.

# *Werking van de geschiedenisfunctie*

- Register kent een geschiedenisfunctie *(audit trail)* waar alle wijzigingen van banken, projecten, maatregelen en gebruikers in worden opgeslagen als vermeldingen in de geschiedenis. Voor banken, projecten en maatregelen bleek een discrepantie te

zitten tussen vermeldingen van de aanmaak van een bank/project/maatregel en een wijziging. Hierdoor werden sommige velden (opmerkingen, labels, bijlagen en postkamerdatum) niet getoond in de eerste vermelding in de geschiedenis, maar wijzigingen op deze velden werden wel getoond. Dit is nu rechtgetrokken.